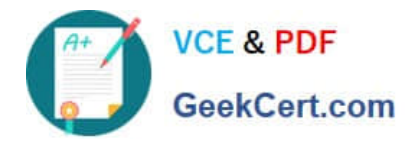

# **C2150-624Q&As**

IBM Security QRadar Risk Manager V7.2.6 Administration

# **Pass IBM C2150-624 Exam with 100% Guarantee**

Free Download Real Questions & Answers **PDF** and **VCE** file from:

**https://www.geekcert.com/c2150-624.html**

100% Passing Guarantee 100% Money Back Assurance

Following Questions and Answers are all new published by IBM Official Exam Center

**C** Instant Download After Purchase

**83 100% Money Back Guarantee** 

- 365 Days Free Update
- 800,000+ Satisfied Customers

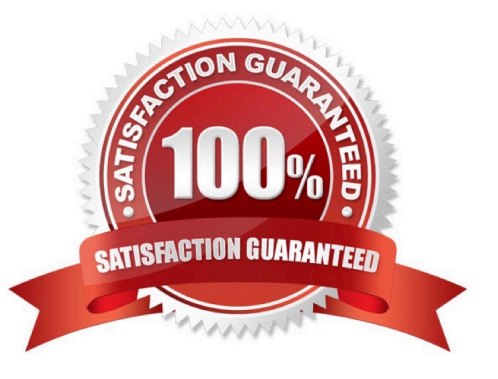

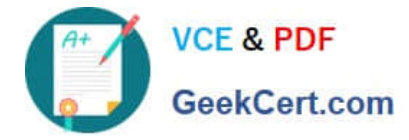

#### **QUESTION 1**

When migrating the Console after restoring from an IBM Security QRadar SIEM V7.2.8 backup, what must be manually copied?

- A. The Connection data and Topology data
- B. The Policy Monitor questions and event or flow data
- C. TheQRadar Risk Manager device configurations and Topology data
- D. The certificates, any custom generated private keys and event or flow data

Correct Answer: D

# **QUESTION 2**

Where are system notifications located in IBM Security QRadar SIEM V7.2.8?

- A. Only in the Admin Tab -> System Messages.
- B. Only on the banner above the QRadar navigation tabs.
- C. On the banner above the QRadar navigation tabs or on the System Monitoring dashboard.
- D. On the banner above the QRadar navigation tabs or in the Admin Tab -> System Messages.

Correct Answer: C

System notifications are displayed on the QRadar dashboard or in the notification window when unexpected system behavior occurs.

# **QUESTION 3**

Offense data has become corrupted, what option should an IBM Security QRadar SIEM V7.2.8 Administrator consider to recover the offenses?

- A. Use Clean SIM option.
- B. Log out and Log back in.
- C. Use Revert Offenses option.
- D. Restore the most recent backup archive.

Correct Answer: D

You can back up and recover QRadar?configuration information and data.

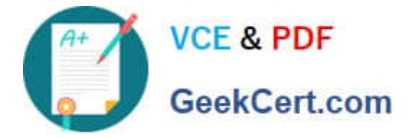

You can use the backup and recovery feature to back up your event and flow data; however, you must

restore event and flow data manually.

### **QUESTION 4**

What procedure does a user of IBM Security QRadar SIEM V7.2.8 need to follow to delete a dashboard?

A. Click the "Dashboard" tab.From the Show Dashboard list box, select the dashboard that you want to delete.On the toolbar, click "Delete Dashboard".Click "Yes".

B. Click the "Dashboard" tab.From the Show Dashboard list box, select the dashboard that you want to delete.On the toolbar, click "Remove Dashboard".Click "Yes".

C. Click the "Dashboard" tab.On the toolbar, click "Delete a Dashboard".From the Delete Dashboard window, select the dashboard that you want to delete.Click "Yes".

D. Click the "Dashboard" tab.From the Show Dashboard list box, select the dashboard that you want to delete.On the toolbar, click "Delete Dashboard for a user".On the User selection Menu select the user you want to delete from the dashboard and click "Okay".

Correct Answer: A

#### **QUESTION 5**

The Administrator of an IBM Security QRadar SIEM V7.2.8 deployment needs to determine which rules

are most active in generating offenses.

How would the Administrator accomplish this from the Offenses tab of the QRadar console?

A. Rules -> Group -> "Most Active Offenses".

B. Rules -> Rules -> Offense Count to reorder the column in descending order.

C. All Offenses -> All Offenses -> Offense Count to reorder the column in descending order.

D. All Offenses -> All Offenses -> Events to reorder the column in descending order. Use the Actions menu to view the rule information for a specific offence.

Correct Answer: B

1.

Click the Offenses tab.

2.

 On the navigation menu, click Rules. To determine which rules are most active in generating offenses, from the rules page, click Offense Count to reorder the column in descending order.

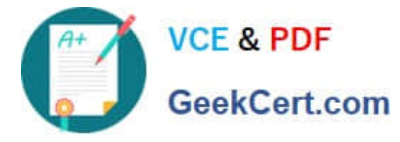

3.

Double-click any rule to display the Rule Wizard. You can configure a response to each rule.

[Latest C2150-624 Dumps](https://www.geekcert.com/c2150-624.html) [C2150-624 Practice Test](https://www.geekcert.com/c2150-624.html) [C2150-624 Braindumps](https://www.geekcert.com/c2150-624.html)